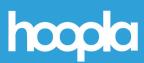

## How to Stream Free Videos, Music, and Audiobooks via Hoopla

## **Step 1: Getting Started**

- Download the Hoopla app at the Apple App Store or Google Play or go to hoopladigital.com.
- At the bottom of the page, tap on "Don't have an account? Sign up".
- Type Deerfield Public Library in the search box. Then tap on Deerfield Public Library.
- Enter an email address, password, and your DPL library card number. You will use your email and password to log into Hoopla in the future. So use an email and password that you can remember!
- When you sign in you'll be on the **home page**. At the bottom of the page are tabs for the home page, Video, Music, Books, and a Search button.

## **Step 2: Selecting a Title**

- Tap on the Books icon to bring up icons for eAudiobooks and eBooks.
- At the top of the page you can find your favorites by tapping on the heart icon. Tapping on "Recently Returned" will bring up a list of your borrowing history.
- Click on a title, click on "Borrow", and then "Play". It's that easy!
- After borrowing a title scroll up. Tap on "Download to your device". This will allow you to listen to or watch your title without a wifi connection.
  Downloaded titles are not saved to your device and go away when they expire.
- You can check out up to <u>15 titles a month</u>.

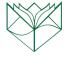